## 供应商(投标人)登录、线上解密及签章环境部署操作手册

本手册适用于供应商(投标人)参与线上解密、开标报表签章使用。 一、远程开标、解密要求:

(1)项目开标方式为远程开标,标书解密方式为远程解密,供应 商(投标人)需使用编制标书时的 CA 数字证书,自行登录交易系统 进行网上解密。

(2)远程开标(电子投标文件)解密方式:供应商(投标人)须 在规定时间内使用自己的网络终端设备凭借 CA 数字证书在全国公共 资源交易服务平台(山西省·大同市) (http://ggzyjy.dt.gov.cn/) 交易系统登录入口登录成功后,进入本项目,点击【参加远程开标会】 进入开标,自行完成开标解密。

因供应商(投标人)原因造成电子投标文件未解密的,视为撤销其投 标文件。

(3)线上解密环境要求:

1、需使用 Win10 (家庭版/企业版)操作系统并安装 CA 驱动;

2、使用 IE 浏览器(版本 11 及以上)进行解密。

二、供应商(投标人)参与线上签章环境要求:

(1)请在开标前进行环境检测(环境检测通过后可正常签章);

(2)使用 IE 浏览器签章并添加信任站点;

(3) 如遇 IE 浏览器无法识别 CA 数字证书, 请以管理员身份运行

IE 浏览器。

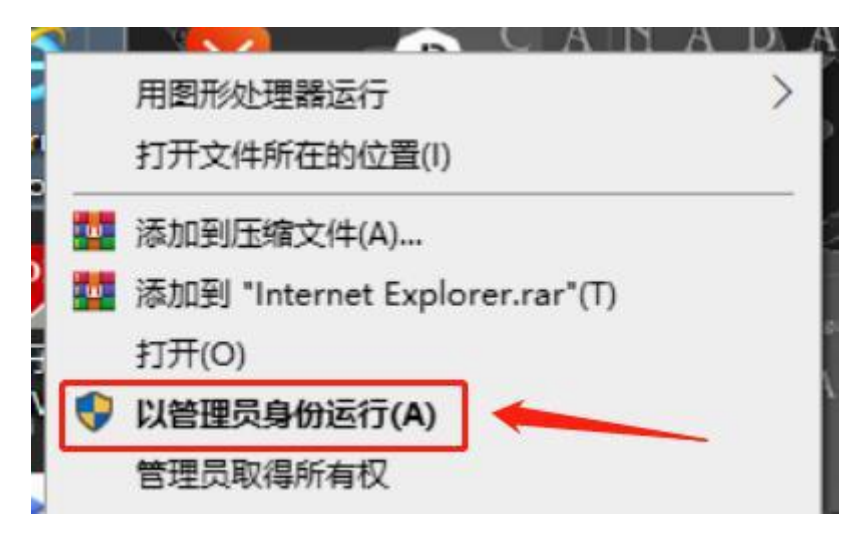

添加信任站点

信任站点添加步骤:

1、 打开 IE 浏览器,登录交易系统,点击浏览器的设置按钮,如下图所示:

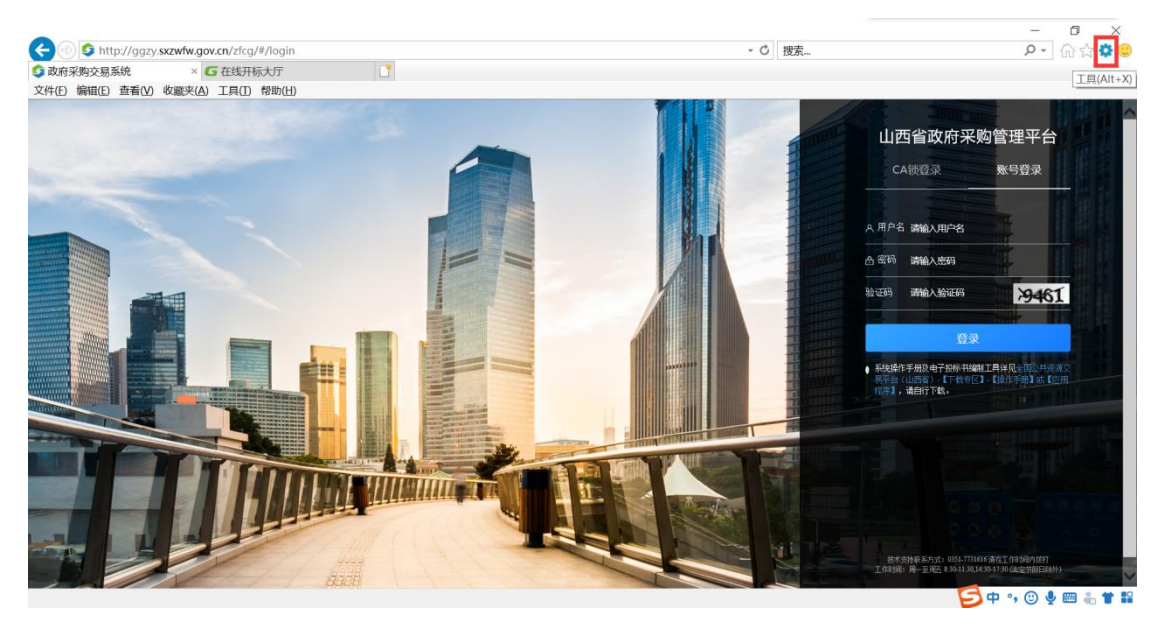

2、 点击设置按钮后,找到 Internet 选项,点击 Internet 选项进入 Internet 设置对话框;

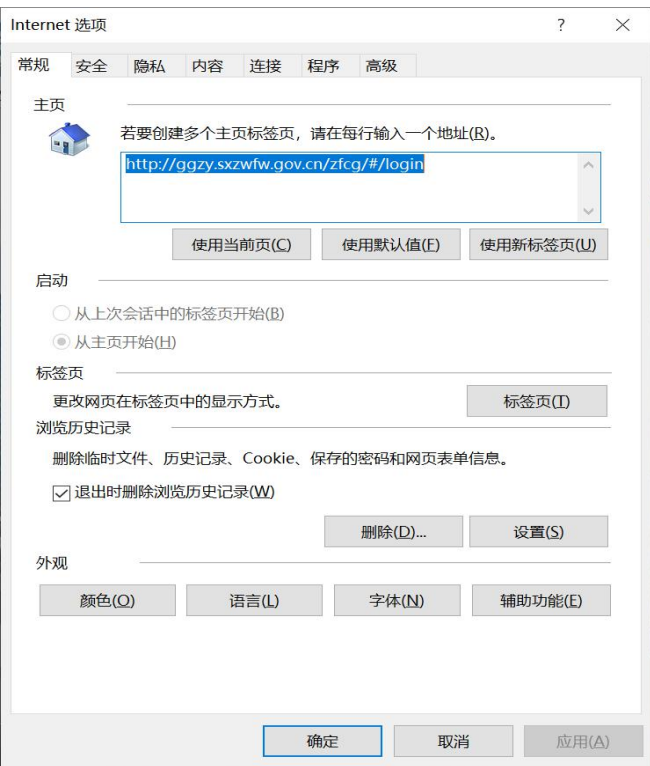

3、 点击安全按钮,进入安全设置界面,选择受信任的站点,然后在点击站点;

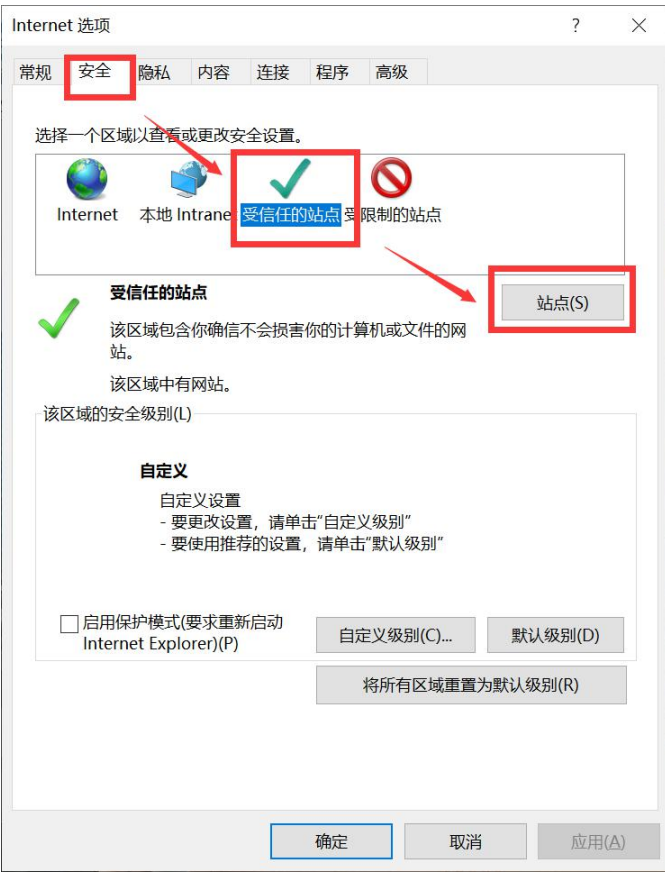

4、 进入到受信任站点设置界面,输入自己需要添加的站点,点击添加;

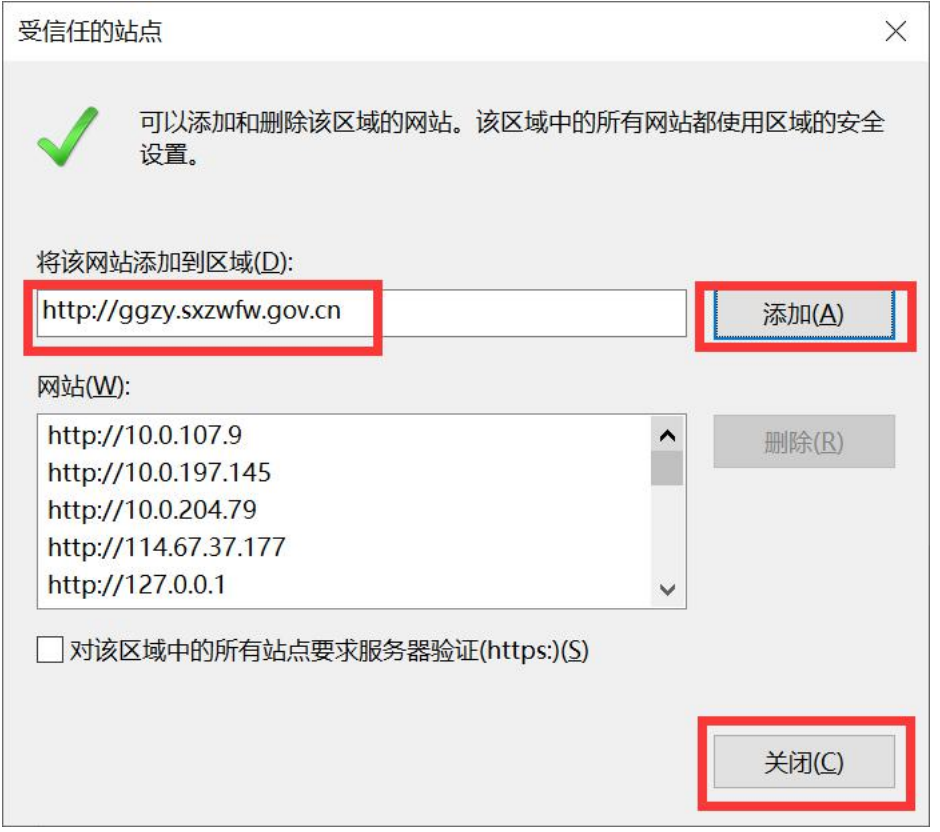

## 5、 如添加时弹出错误提示框,如下图所示:

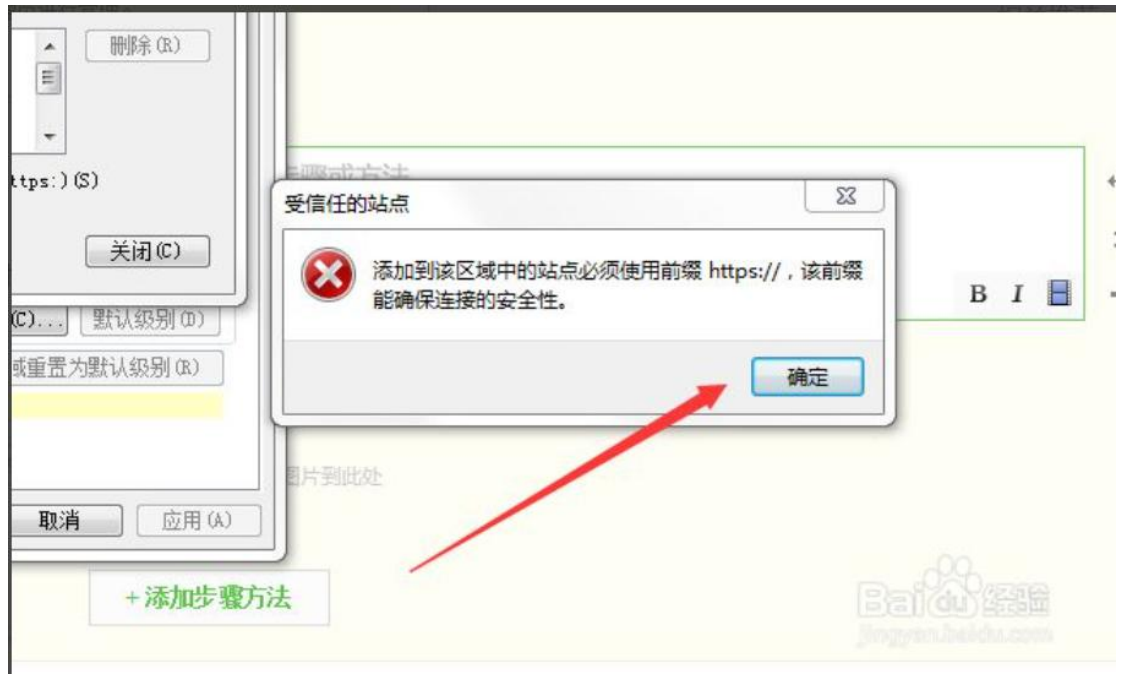

取消勾选"对该区域中的所有站点要求服务器验证"即可。

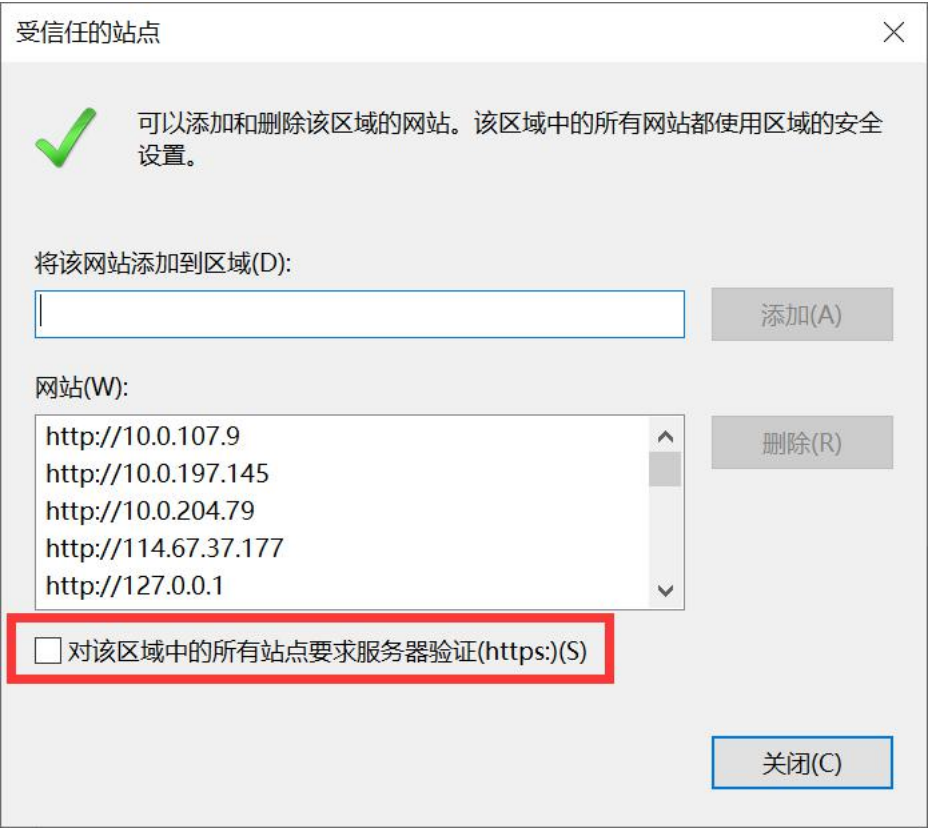

详细操作步骤请参照系统操作手册执行,操作手册获取地址:全 国公共资源交易平台(山西省·大同市)(http://ggzyjy.dt.gov.cn/) 【下载专区】;注:请按以上要求完成相应配置,否则可能会导致无 法正常解密或签章。

CA 驱动获取地址详见:全国公共资源交易平台(山西省·大同 市)(http://ggzyjy.dt.gov.cn/)【下载专区】-【应用程序】- 《CA 交叉互认平台驱动》,请正确安装对应 CA 驱动。(如已安装请 忽略此步骤)